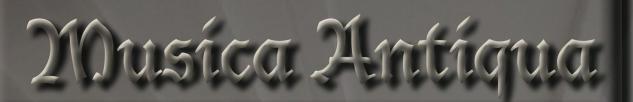

& Social

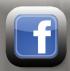

MA's Facebook plan explained

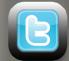

You Tube How do we use Twitter?

MA's Spotify playlists & Userguide

MA on YouTube

If you would like to join Musica Antiqua in the world of social media, then we have set out our plan, so that you can pick and choose which elements you might be interested in - this will begin on August 11th, and we hope to see you there! More exciting additions to come!

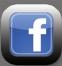

We have two Facebook pages: a 'Friend' page, and a 'Facebook' page

# 'Friend' page weekly

To find our facebook 'Friend' page, type 'Musica Antiqua' into the 'search' space., and you will find us in the 'People' category. By then clicking 'add friend' you will automatically receive the below mentioned updates in your 'newsfeed'.

Saturday - Competition Day (fortnightly prizes, see page 7) We announce the results of our weekly competition to win the latest CDs and concert tickets.

### Sunday - Recommended Concerts

We list two or three concerts that we personally would like to visit that week, and would recommend to you to visit.

### Monday - Composer of the week

We publish a short biography of one composer from the Renaissance or Baroque period.

### Tuesday - Spotify Playlist

We publish a 'playlist' of musical examples of our composer of the week in a Spotify Playlist (explained on the next page)

Wednesday to Friday - General news items

'Fan' page: - this will be brief Early Music updates

To find our facebook 'Fan' page, type 'Musica Antiqua - UK Early Music Publication' into the 'search' space, and you will find us in the 'Pages' category. By then clicking 'like' you will automatically receive our news.

You Tube Iaunch video, interview with Laurence Cummings, and any MA recommended videos.

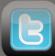

Twitter - for brief notifications of current news

> To find us on Twitter - search for MusAntiqua

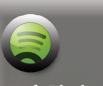

## Spotify Playlists

To learn more about Spotify, please see page 40 of this issue.

# and how to access MA's Dolawkists!

011110

### Step 1 - Download

Go to the Spotify website www.spotify.com and download spotify to your computer, tablet or phone

Here, you will find a choice I three options:

Spotify: free service Unlimited: £4.99 per month Premium: £9.99 per month

If you choose Unlimited or Premium you get to listen without adverts interupting your listening.

We recommend that you first try Spotify Premium on a one month free trial.

There are no hidden extra costs with Spotify

# <section-header>Step 2 - Search

Once Spotify has been downloaded to your device, this is what the home screen looks like (this is a screen shot from a computer, it will look much more simple on a tablet or phone screen).

Type the name of your desired composer in to the search box to be given sample CDs and tracks available on Spotify. We typed in Francesco Zappa for our example search.

We highly recommend that you turn on 'private session' (found by clicking on your profile button on the top right hand corner of the screen), if you do not want your listening to be viewed by all your friends and aquaintances who are also on Spotify. This will also prevent your listening being reported on Facebook, if you have such an account. Rather annoyingly, you do have to keep doing this as Spotify automatically turns off your private session after a certain amount of inactivity on the site.

### Step 3 - Finding & Adding Musica Antiqua

To find Musica Antiqua and our free 'published playlists', click on 'People' on the top left hand side of your screen. From the collection of friends that will now appear on your screen, scroll down until you find Muscia Antiqua, and any other friends whose music taste you like and are keen to be kept up to date with. Click 'Add to Favourites' on MA.

Don't forget first to have added Musica Antiqua as a 'friend on Facebook, otherwise we will not come up on your Spotify screen.

### Step 4 - Subscribing to Musica Antiqua's Playlists

At this point, you will see a history of MA's published playlists (these will often include musical examples from many of our articles in each issue of the magazine). Click on the '+Subscribe' button for any of our playlists that you would like to add to your Spotify account.

There is no limit to the number of playlists you can add, and they can be removed at any time.

### Step 5 - Keeping up to date

Now that you have found us on Spotify, sit back and relax to enjoy our carefully selected playlists. These will often coinside with articles in our mag, or 'Composer of the week', so make sure to follow us on Facebook to be kept up to date on all our recommendations for listening each week.

Despite being a magazine about music from the renaissance and baroque periods, we know the importance of staying at the cutting edge of the tremdendous current developments in the world of social media. Musica Antiqua is proud not only to be run by professional early musicians, but also to be the very first and only EM magazine to bring you Spotify recommended playlists!